## **Porte-stylet :**

le porte-stylet vous permettra d'accéder facilement au stylet de l'écran.

**1**

 $\leq$   $\circ$   $\equiv$ 

Legamaster

**<sup>4</sup> <sup>2</sup> <sup>3</sup>**

**Bouton Précédent :** En appuyant sur ce bouton, vous retournez d'une étape en arrière dans votre menu ou votre option. Si vous maintenez ce bouton enfoncé pendant une seconde, vous ouvrirez le menu des entrées.

**Bouton Accueil :** En appuyant uniquement sur ce bouton, vous maintenez ce bouton pendant deux secondes, l'écran s'éteindra.

- accédez directement au menu d'accueil de l'écran. Si vous
- **Bouton Carré :** En cliquant simplement sur ce bouton, vous ouvrirez les applications récentes que vous avez utilisées. En maintenant ce bouton enfoncé, vous ouvrirez le menu d'accès rapide.

## **Connexions faciles :**

des connexions faciles à utiliser sont disponibles dans le coin inférieur droit, notamment un connecteur USB-C (15W) et deux connecteurs USB-A 3.0.

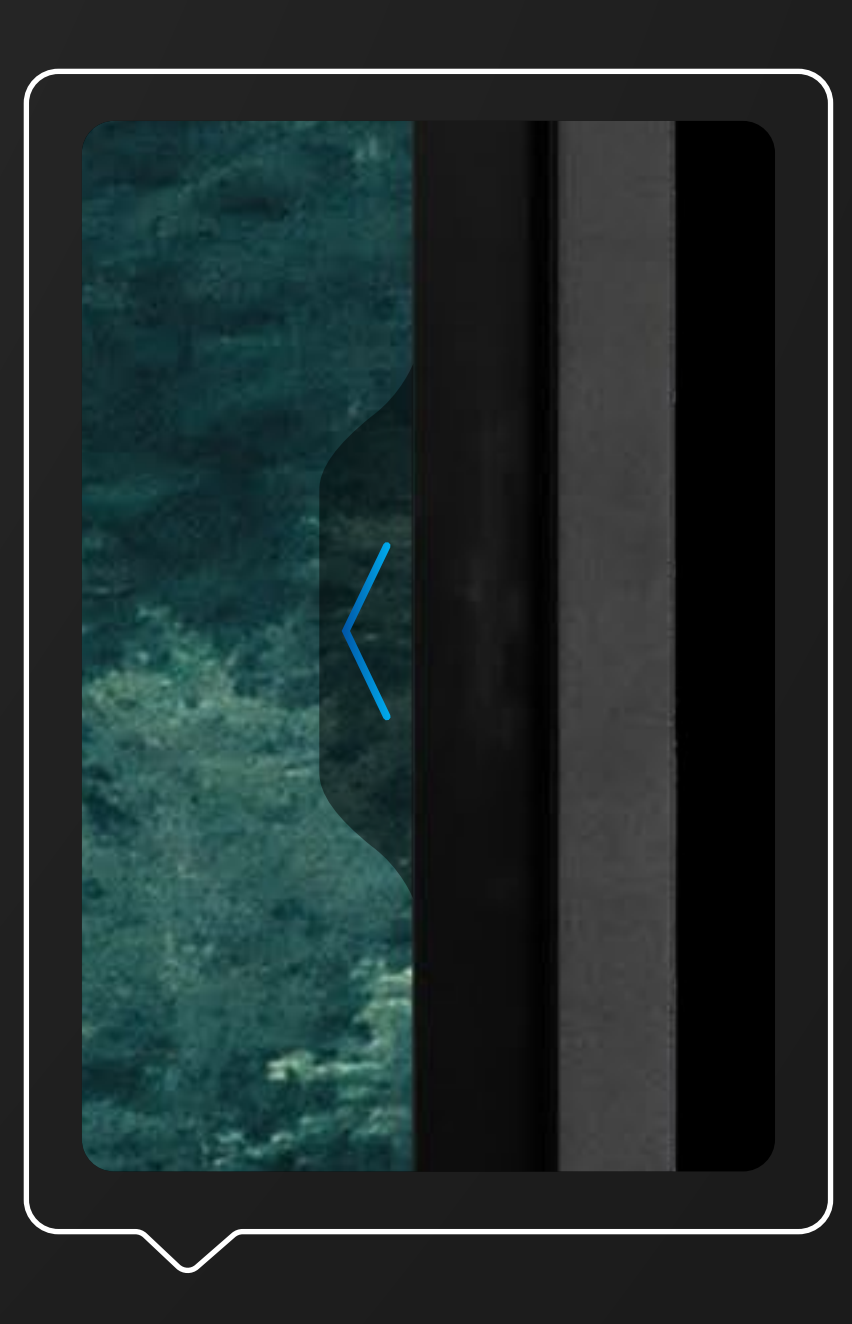

Trois boutons se trouvent en bas au centre de la face avant de l'écran.

Les deux côtés ont des flèches de menu d'accès rapide, en cliquant dessus vous aurez instantanément accès à certains outils et paramètres utiles.

## **GUIDE D'INSTALLATION RAPIDE**

Simple et facile à comprendre : aperçu de l'écran

Legamaster

# EORT E  $-MEMBER-$

 $\bullet$ 

**Vidéos de formation :** Accès facile et rapide à la bibliothèque de vidéos Comment faire" sur YouTube (connexion Internet requise)

**Démarrage rapide : Cliquez pour avoir** un aperçu simple des options d'accessibilité de l'écran.

**Manuel de l'utilisateur : Permet** d'afficher le manuel de l'écran

> **Accueil :** écran d'accueil du lanceur Legamaster **Vue d'ensemble :** Affiche toutes les apps ouvertes et permet aux utilisateurs de passer rapidement de l'une à l'autre ou de fermer toutes les apps ouvertes en une seule fois.

**Curseur de luminosité :** Régler la luminosité de votre écran **Curseur de volume :** Régler le volume de l'audio

## **Retour / écran précédent**

**Chronomètre :** Ouvre un écran d'horloge avec des fonctions de minuterie, de chronomètre et d'alarme

**Enregistrement d'écran : Active un** outil d'enregistrement d'écran.

**Capture d'écran :** permet d'ouvrir un outil de capture d'écran afin de sélectionner une zone de votre écran pour en capturer une image.

**Calendrier : ouvre un calendrier** 

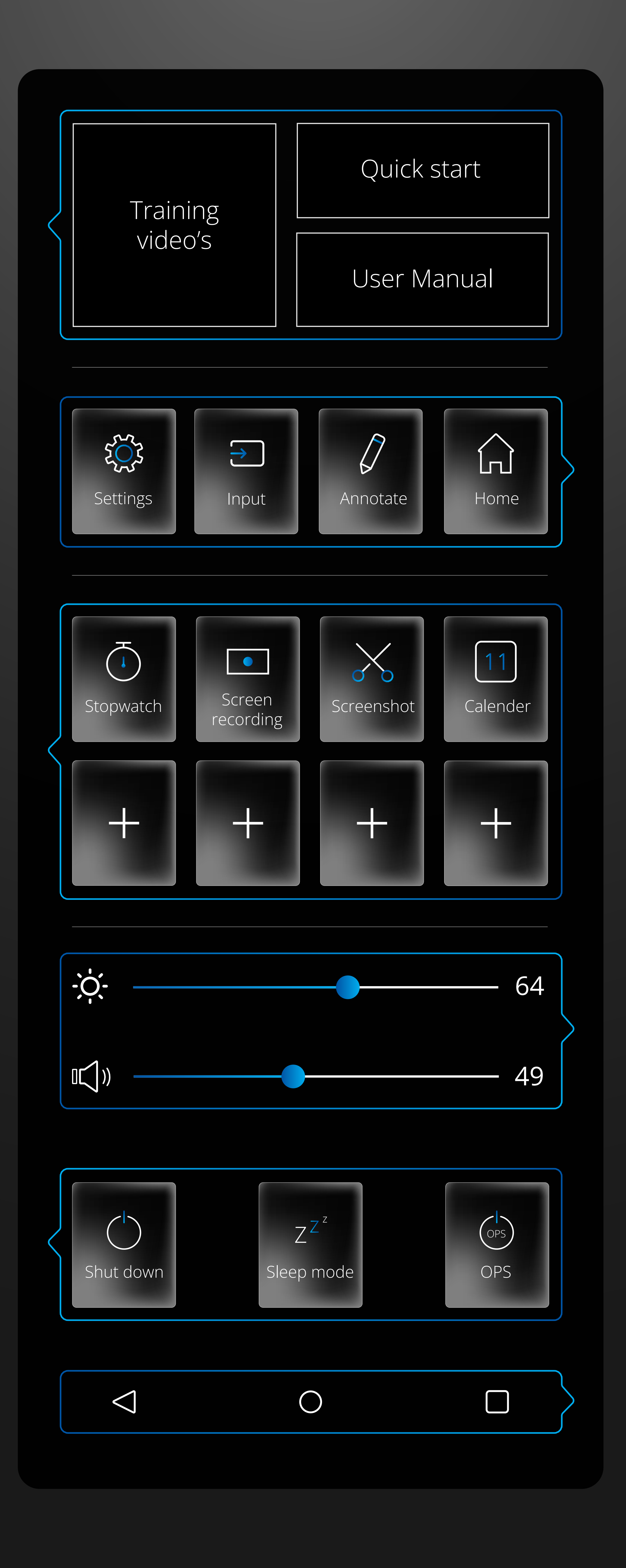

### Paramètres : Ouvre le menu des paramètres **Entrée :** Cliquez pour sélectionner l'entrée/source souhaitée **Outil d'annotation :** Simple superposition d'encre pour des notes rapides et des captures d'écran. **Accueil :** Ouvre le système de démarrage Android

**Boutons d'alimentation :** Shutdown : éteint l'écran et, le cas échéant, l'ordinateur OPS.

**Sleep-mode :** induit un mode dans lequel l'écran et l'audio sont éteints, mais à partir duquel l'écran peut se rétablir en un clin d'œil en touchant l'écran avec 2 doigts, ou en appuyant sur le bouton de contrôle central.

**OPS-power:** allume ou éteint l'ordinateur

OPS.

# **MENU D'ACCÈS RAPIDE**